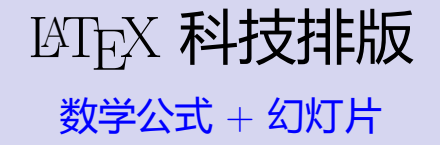

### 潘建瑜

### 华东师范大学 数学系

2017

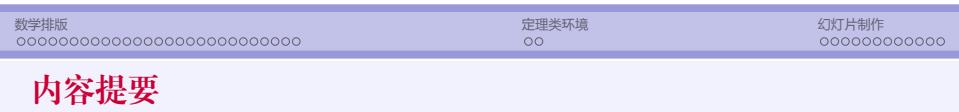

<sup>1</sup> 数学排版

<sup>2</sup> 定理类环境

● 幻灯片制作

## 数学排版

- 数学排版基本要素
	- *◦* 数学变量, 数学函数, 矩阵
	- *◦* 数学符号: 希腊字母, 运算符, 上下标, 求和, 积分, *. . .*
	- *◦* 数学公式: 行内公式, 行间公式, 多行公式, 自动编号
	- *◦* 定义, 定理, 引理, 推论, *. . .*

# 数学宏包

● 常用数学宏包

```
\usepackage{amsmath,amssymb,amsfonts}
\usepackage{bm}
```
- *◦* 数学模式中的字符都视作为数学变量, 用 *italic* 斜体显示
- ◎ 数学模式中的 空格全部被忽略, 系统自动安排公式中各部分间距
- ◎ 数学公式分 行内公式 和 行间公式 ( 或显示公式 )
- *◦* 在数学模式中输入普通文本:

\mbox{普通文本} \text{普通文本} *→* 需要加载 amsmath 宏包

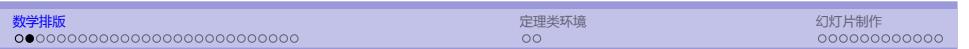

*◦* 数学公式中的字体大小

\displaystyle *→* 显示样式公式中的字体大小 \textstyle *→* 行内公式中的字体大小 \scriptstyle *→* 角标中的字体大小 \scriptscriptstyle *→* 二级角标中的字体大小

系统自动设置数学公式中各部分字体大小, 通常无需手工调节

*◦* 在数学模式中插入 空白间隔 (微调)

\quad, \qquad, \hspace, \

- \, *→* 3/18 \quad
- \; *→* 5/18 \quad
- \: *→* 4/18 \quad
- \! *→ −*3/18 \quad

# 数学排版 定理类环境 幻灯片制作 行内公式

● 行内公式: 与普通文本混合排版

● 三种实现方式:

\begin{math} *· · ·* \end{math}

\( *· · ·* \)

\$ *· · ·* \$

上面三种方式是等价的, 推荐最后一种方式, 例:

 $\overline{a}$   $\overline{b}$   $\overline{a}$   $\overline{b}$   $\overline{c}$   $\overline{d}$   $\overline{d}$   $\overline{$ <sup>1</sup> 勾股定理 \$ a^2 + b^2 = c^2 \$ 也称商高定理.

✝ ✆

### 行间公式

- 行间公式: 包括 单行公式 和 多行公式
	- *◦* 单行公式 *→* 一个公式, 独占一行
	- *◦* 多行公式 *→* 多个公式, 每个公式独占一行
	- *◦* 行间公式可以编号, 也可以不编号
	- *◦* 给公式编号时, 一般采用 自动编号, 也可以人工编号
	- *◦* 在输入多行公式时, 对应的代码中 不能出现空行!

### 单行公式

 $(a + b)^2 = a^2 + 2ab + b^2.$ 多行公式  $(a + b)^2 = a^2 + 2ab + b^2$ *,* (1)  $(a + b)^3 = a^3 + 3a^2b + 3ab^2 + b^3$ *.* (2)

数学排版 定理类环境 幻灯片制作

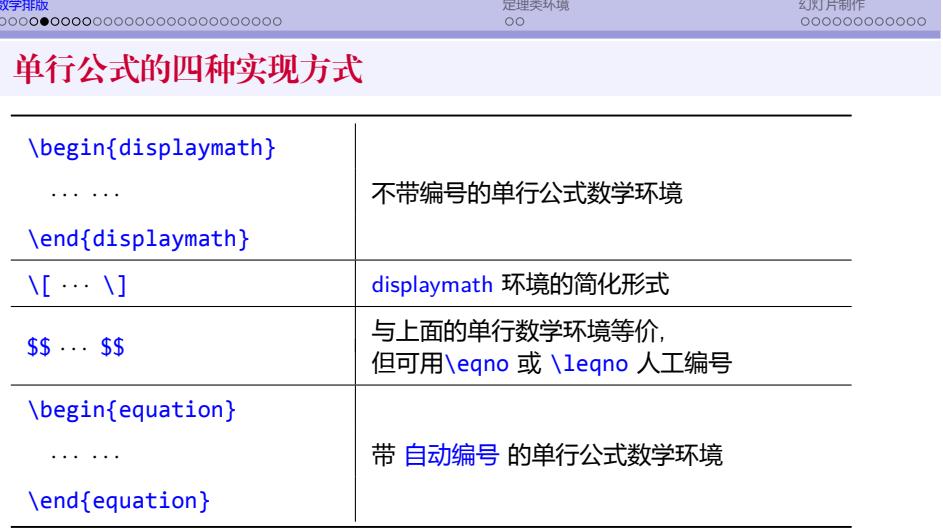

**数学排版** 定理类环境 幻灯片制作

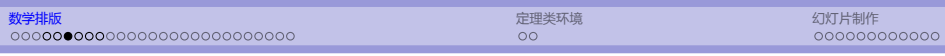

● equation 环境中的公式可以是普通的单行公式, 也可以是作为一个整体处理的环境 或盒子, 如矩阵, 分段定义函数等, 例:

$$
|x| = \begin{cases} x & \text{if } x \ge 0 \\ -x & \text{if } x < 0 \end{cases}
$$
 (3)

- 公式太长时, 可以分多行处理 (详细用法见宏包手册)
	- $(1)$  使用 equation 环境 + split 环境
	- (2) 使用 multline 环境
- 公式的引用: 先标记, 后引用
	- *◦* 标记:\label{公式标记} *→* 公式标志必须是唯一的
	- *◦* 引用:\eqref{公式标记} (需 amsmath 宏包)
- \boxed{公式} → 给数学公式加框

## 数学排版 定理类环境 幻灯片制作 多行公式

● 多行公式数学环境: align 和 align\* (需 amsmath 宏包)

 $\overline{a}$   $\overline{a}$   $\overline{$ \begin{align}  $|2|$  (a+b)^2 & = a^2 + 2ab + b^2, \\  $(a+b)^3$  & =  $a^3 + 3a^2b + 3ab^2 + b^3$ . \end{align}

- **行与行之间用 \\ 隔开**
- *◦* 每行可排多列 (一般两列), 用 & 分隔, 对齐方式: 奇右偶左
- *◦* align *→* 每行自动编号; align\* *→* 不编号 若其中某行公式无需编号, 在后面加 \notag 或 \nonumber
- <mark>。允许在多行公式中间换页 →  $\overline{\phantom{a}}$  \allowdisplaybreaks[n]</mark>
	-
	- 多行公式是一个整体, 若行数很多, 会影响分页, 可能造成大片空白

✝ ✆

- 在导言区使用该命令可以让 LAT<sub>E</sub>X 在多行公式中实现自动分页
- 其中 n 的取值可以是 0,1,2,3,4, 代表建议力度

$$
11/47
$$

,

\n, if 
$$
\hat{\mathbf{H}} = \mathbb{R} \setminus \mathbb{R}
$$
 is the following property:

\n
$$
\int_{a}^{b} f(x) \, dx \approx \sum_{k=1}^{n} \frac{h}{2} [f(x_{i-1}) + f(x_{i})]
$$
\n
$$
= \frac{h}{2} [f(a) + f(b)] + h \sum_{k=1}^{n-1} f(x_{i}).
$$
\n(4)

<sup>6</sup> \end{align}

<sup>4</sup> & \approx \sum\_{k=1}^n \frac{h}{2} [f(x\_{i-1}) + f(x\_i)]\notag \\ <sup>5</sup> & = \frac{h}{2}[f(a) + f(b)] + h\sum\_{k=1}^{n-1} f(x\_i).

 $\left( \begin{array}{cc} 0 & \cdots & \cdots & \cdots \end{array} \right)$ 

<sup>3</sup> \int\_a^b f(x)\, \mathrm{d}x

$$
\begin{array}{c|c}\n\text{begin{align}\n\end{align}\n\leftarrow\n\begin{array}{c}\n\text{begin}\n\end{array}\n\leftarrow\n\begin{array}{c}\n\text{begin}\n\end{array}\n\leftarrow\n\end{array}
$$

$$
\begin{array}{cc}\n & \uparrow \\
1 & \downarrow\n\end{array}
$$

✞ ☎

# 多行公式举例

数学排版 定理类环境 幻灯片制作

$$
5 \qquad \text{align}
$$
\n
$$
6 \qquad \text{subequations}
$$
\n
$$
(a+b)^2 = a^2 + 2ab + b^2,
$$
\n
$$
(a+b)^3 = a^3 + 3a^2b + 3ab^2 + b^3.
$$
\n
$$
(5a)
$$
\n
$$
(5b)
$$

 $\overline{a}$   $\overline{a}$   $\overline{$ 

## 子方程组: subequations 环境

 $3$  (a+b)^2 & = a^2 + 2ab + b^2, \\

 $(a+b)^3$  & =  $a^3 + 3a^2b + 3ab^2 + b^3$ .

 $\frac{1}{1}$  \begin{subequations}  $2$  \begin{align}

数学排版 定理类环境 幻灯片制作

# 数学字体

### <sup>a</sup> 常用数学字体

\mathrm, \mathit, \mathtt, \mathsf, \mathbf, \mathcal

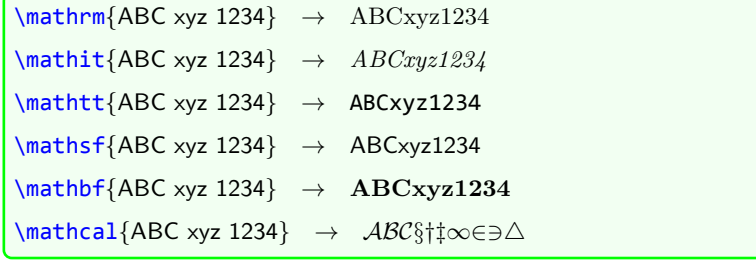

### ■ 更多数学字体可以通过加载相关宏包实现

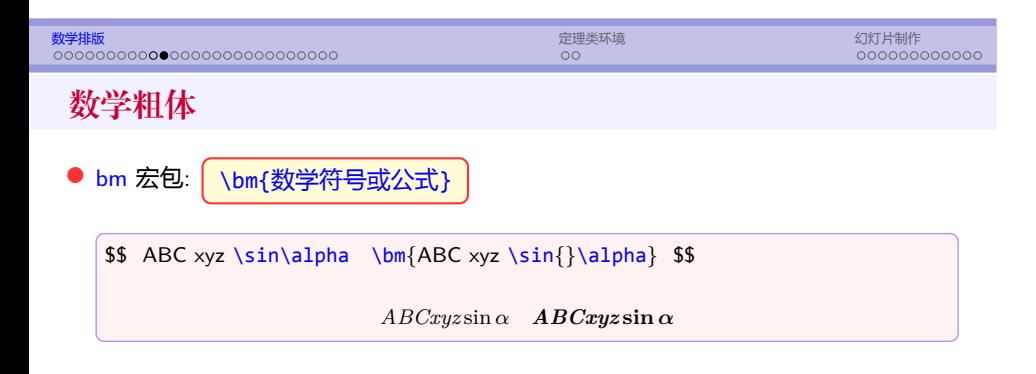

## 数学符号

● 可直接输入的数学运算符

+ *− ∗* / = *< >* ( ) [ ] *| ′* ! :

数学排版 定理类环境 幻灯片制作

● 其它符号

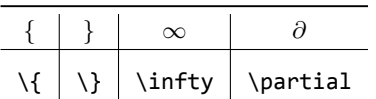

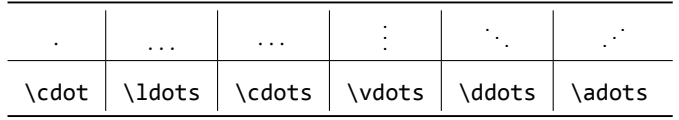

**☞ \adots 需要 yhmath 宏包** 

# 数学排版 定理类环境 幻灯片制作 更多数学符号 <sup>a</sup> 二元运算符: *±, ∓, ×, ÷, . . .* <sup>a</sup> 关系运算符: *≤, ≥, ̸***=***, ⊂, . . .* <sup>a</sup> 箭头符号: *→, ←, ⇒, ⇐⇒ , . . .* ● 具有两种尺寸的符号: ∑, l丿 ∑, ┃ **」**, ... <sup>a</sup> 其它符号: *∀, ∃, ♣, ♠, . . .* <sup>a</sup> 函数名: **sin***,* **cos***,* **lim***,* **max***, . . .* <sup>a</sup> 希腊字母: *α, β, γ, . . .* **Γ***,* **Ω***,* **∆***, . . .*

更多数学符号参见帮助文件, 或 WinEdt / TeXFriend

## 数学函数

- 数学公式中的函数名必须用 正体, 一般通过 函数名命令 输入
- LAT<sub>E</sub>X 预定义的函数名

\sin, \cos, \ln, \exp, ...

● 自定义新的函数名 (需 amsmath 宏包)

```
\DeclareMathOperator{\函数名命令}{函数名}
\DeclareMathOperator*{\函数名命令}{函数名}
```
- *◦* 这两个命令只能放置在导言区
- *◦* 带星号命令所定义的函数名, 在处理角标时, 可根据需要将上下角标放置在函数 名的正上方或正下方.

● 如果是临时使用未定义的函数名, 也可以直接在公式中使用命令

```
\operatorname{函数名}
\operatorname*{函数名}
```
- *◦* 这两个命令使用起来比较灵活
- *◦* 带星号的命令的含义与前面一样

```
\DeclareMathOperator{\abc}{abc}
\DeclareMathOperator*{\xyz}{xyz}
$\abc_1ˆ2, \abc\limits_1ˆ2 $   → abc<sub>1</sub><sup>2</sup>, abc<sub>1</sub><sup>2</sup><br>$\xyz_1ˆ2, \xyz\limits_1ˆ2 $   → xyz<sub>1</sub><sup>2</sup>, xyz
\ \lozenge\ (newfun)\ll\limits_1^2 \ \lozenge\ -\ newfun\}\operatorname{\new{newfun}}\limits_1^2 \S \rightarrow \operatorname{\new{newfun}}\limits_1^2
```
- 角标: 上标和下标
- 上标: <sup>^</sup>{···}, 下标: \_{···}
	- *◦* 若角标由多个字符组成, 则须用大括号括起来
	- *◦* 多层角标需要使用分组符号, 如

 $\oint x^a a+b, x^a \{a+b\}, x^a \{y^a 2\} \oint \oint \rightarrow x^a + b, x^{a+b}, x^{y^2}$ 

*◦* 一个特殊的角标: 导数 *→* 可以直接使用右单引号 或 \prime, 如

 $\text{\$x'\$$  或 \$ x^\prime \$  $\rightarrow x'$  或 x'

*b* \frac 在行内公式中等价于 \tfrac, 在行间公式中等价于 \dfrac

数学排版 定理类环境 幻灯片制作

```
● 连分式: \cfrac[位置]{分子}{分母}
```
*◦* \frac *→* 普通分式, 如 *<sup>a</sup> b ◦* \tfrac *→* \textstyle, 如 *<sup>a</sup> b ◦* \dfrac *→* \displaystyle 如 *a*

<sup>a</sup> 二项式系数

分式

● 分式

- *◦* \binom, \tbinom, \dbinom
- 自定义分式:

数学排版 定理类环境 幻灯片制作 根式 ●根式: \sqrt{<sub>\*\*</sub>}, \sqrt[n]{<sub>\*\*\*</sub>}  $\sqrt{x+y}, \ \sqrt{x+y}, \ \sqrt{x+y}$ 

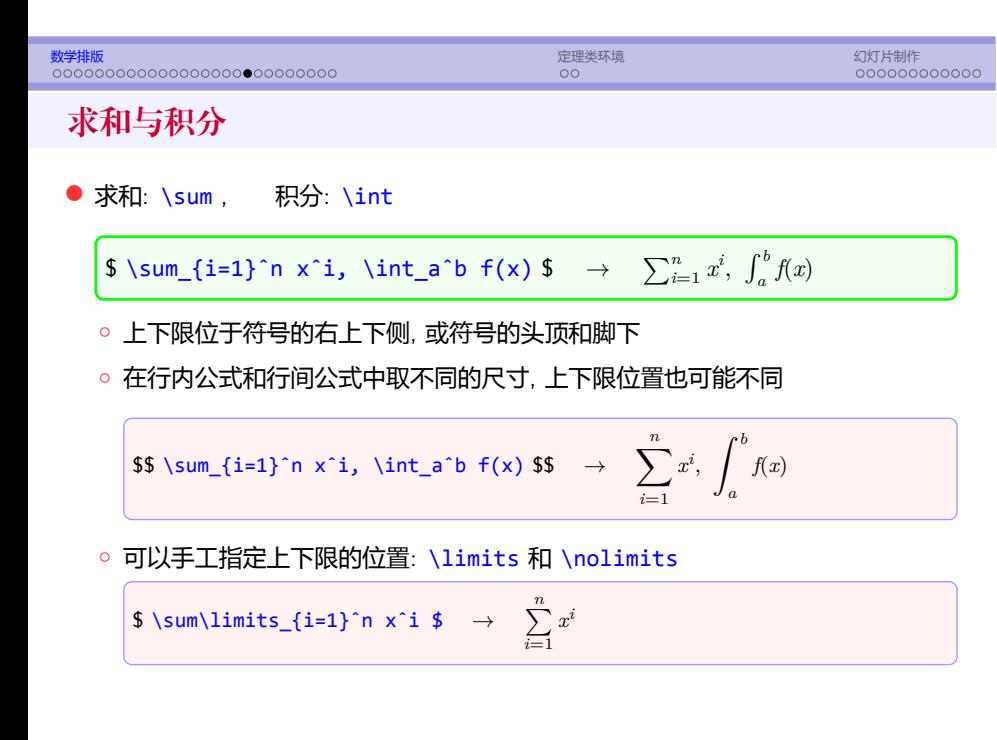

\jmath *→ ȷ*

\imath *→ ı*

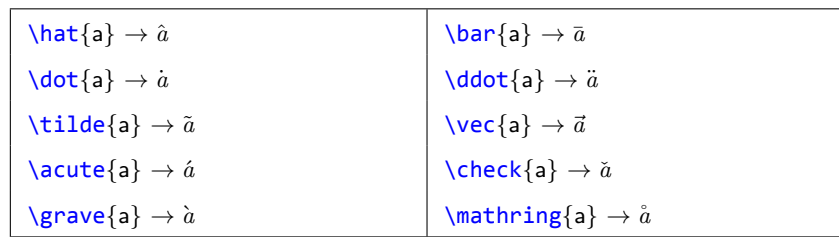

## 数学重音符号

数学排版 定理类环境 幻灯片制作

### 上、下划线等

● 上、下划线: \overline{...}, \underline{...}

\$\$ \overline{\overline{a}ˆ2 +\underline{abc}+\bar{b}ˆ2} \$\$

 $\overline{a^2 + \underline{ab} + \overline{b^2}}$ 

数学排版 定理类环境 幻灯片制作

● 上、下大括号: \overbrace{...}, \underbrace{...}

$$
\text{4:}\quad \text{4:}\quad \text{4
$$

## 堆积符号

● 堆积: \stackrel{上位符号}{基位符号}

 $\text{Spec}\{\x\}\text{C}=\{(x_1,\ldots,x_n)\$  $\vec{x} \stackrel{\text{def}}{=} (x_1, \ldots, x_n)$ 

*◦* 基位符号采用正常字体大小,上位符号采用较小的字体

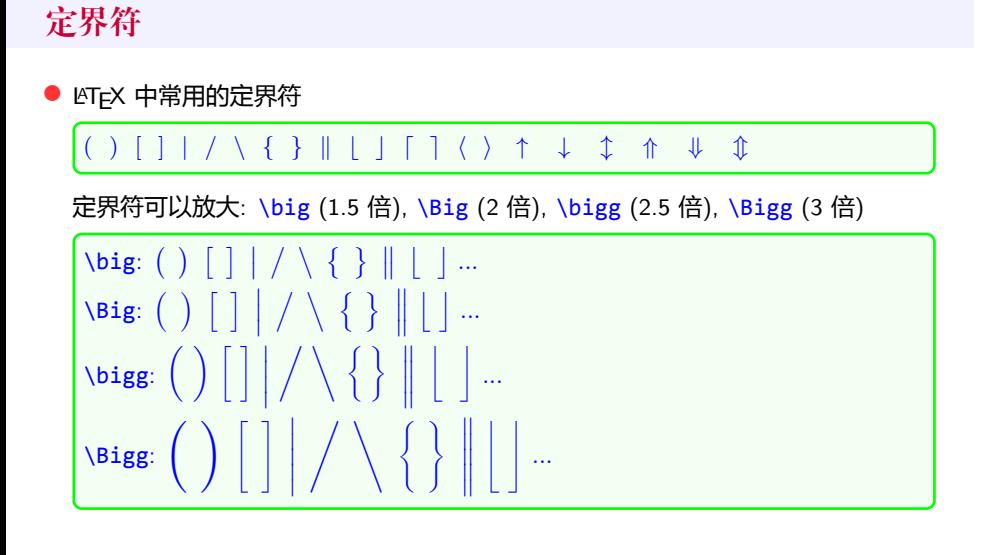

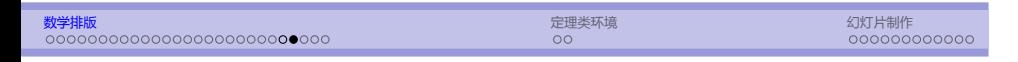

● 定界符的自适应放大: \left, \right

- *◦* 根据定界符所包含的内容自动放大
- *◦* 必须成对出现
- *◦* 必须出现在公式的同一行

\$\$ \left(\sum xˆ2\right), \left(\sum\_{x=1}ˆn xˆ2\right) \$\$

$$
\left(\sum x^2\right), \quad \left(\sum_{x=1}^n x^2\right)
$$

若只需出现一半, 则另一半须用 \left. 或 \right. 代替

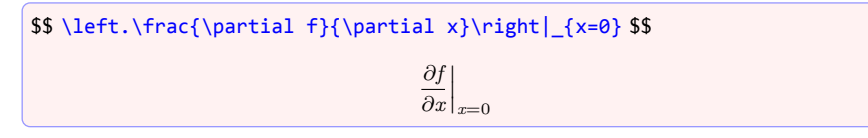

## 阵列

● 阵列环境: array

\begin{array}[竖向位置][列格式] 第一行 \\ 第二行 \\ *· · ·* \end{array}

- *◦* 竖向位置: 垂直方向与外部文本相对位置, 取值: t 或 b 缺省为垂直居中
- *◦* 列格式: 同 tabular 环境
- *◦* 行与行之间用 \\ 隔开, 列与列之间用 & 分隔
- *◦* 该环境只能在数学模式中使用

# 数学排版 定理类环境 幻灯片制作 阵列举例

\$\$ \begin{array}{ccc} 11 & 12 & 13 \\ 21 & 22 & 23 \end{array} \$\$

- 11 12 13
- 21 22 23

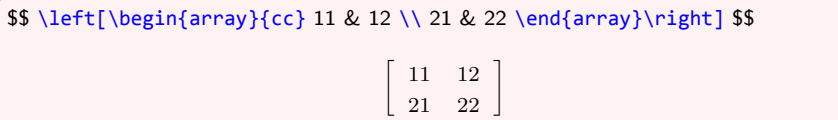

### 数学排版 定理类环境 幻灯片制作 矩阵 <sup>a</sup> 矩阵环境: matrix, pmatrix, bmatrix, Bmatrix, ... *a b*  $c$  *d*  $\begin{pmatrix} a & b \\ c & d \end{pmatrix} \quad \begin{bmatrix} a & b \\ c & d \end{bmatrix}$  $\begin{bmatrix} a & b \\ c & d \end{bmatrix} \quad \begin{Bmatrix} a & b \\ c & d \end{Bmatrix}$ *a b c d*  $\begin{array}{c} \begin{array}{c} \begin{array}{c} \end{array} \\ \begin{array}{c} \end{array} \end{array} \end{array}$  *a b c d a b c d* matrix pmatrix bmatrix Bmatrix vmatrix Vmatrix smallmatrix *◦* 必须放在其它数学环境中使用 *◦* 缺省至多只能有 10 列 改变缺省最大列数 *→* MaxMatrixCols (可用 \setcounter 修改) *◦* 每列都居中对齐 (若需修改对齐方式, 可使用 array 环境)

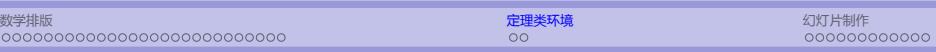

<sup>1</sup> 数学排版

<sup>2</sup> 定理类环境

● 幻灯片制作

### 定理类环境

- 定理类环境: 定理, 引理, 推论, 命题, 定义, ...
	- *◦* 需要用特定的格式显示
	- *◦* 带有特定的标题
	- *◦* 自动编号

Theorem 9.1 (Fermat). There do not exist integers x, y, z and  $n > 2$  such that  $x^n + y^n = z^n$ .

数学排版 定理类环境 幻灯片制作

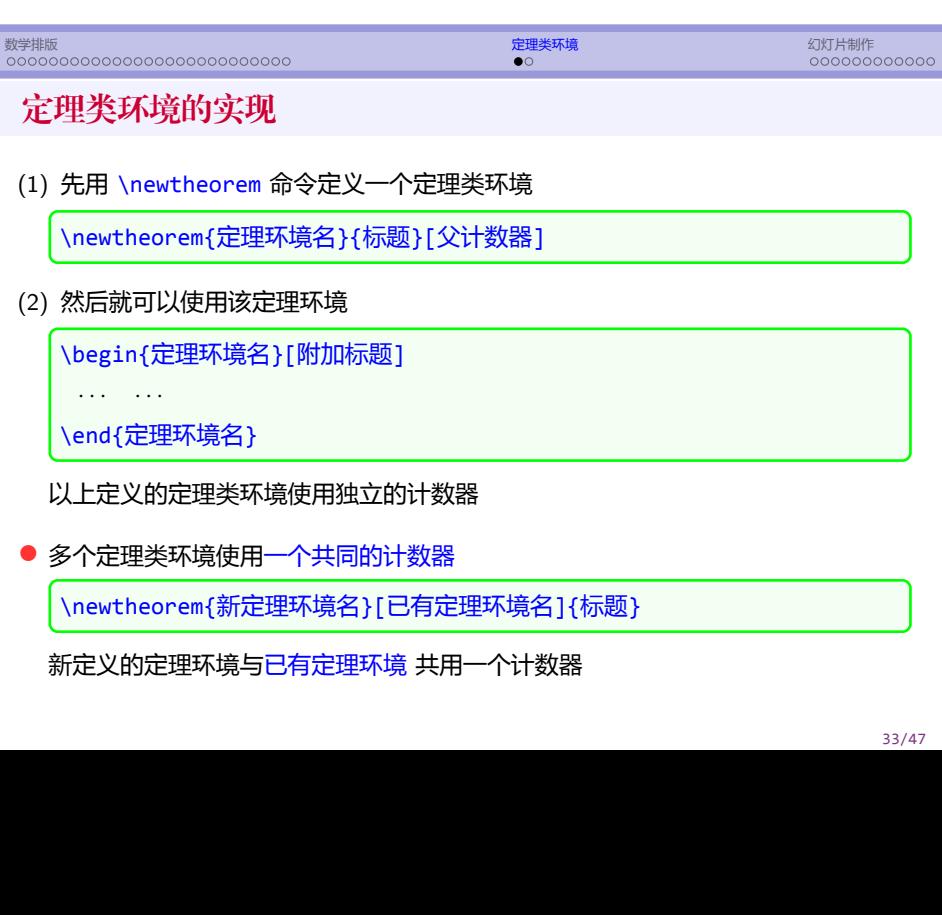

定理类环境的定制

● amsthm 宏包

\usepackage{amsthm}

- *◦* 新增命令 \newtheorem*∗*, 创建不带编号定理环境
- ntheorem 宏包

\usepackage[选项]{ntheorem}

☞ 详细用法见宏包手册

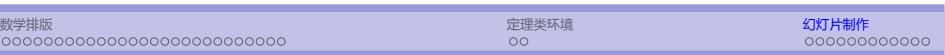

<sup>1</sup> 数学排版

● 定理类环境

● 幻灯片制作

## 幻灯片

● beamer → 目前最流行的 LAT<sub>E</sub>X 幻灯片制作工具

```
\documentclass[选项]{beamer}
\documentclass[选项]{ctexbeamer} → 中文幻灯片
```
- *◦* 风格多样, 功能丰富, 定制灵活
- 最全的学习资料 beamer 手册
- 用 beamer 制作幻灯片的一般步骤:
	- *◦* 使用 beamer 文档类
	- ◎ 用 \section 和 \subsection 组织 LTEX 的文档结构
	- *◦* 用 frame 环境制作独立的 帧
	- *◦* 用 pdflatex (英文) 或 xelatex (中文) 编译

```
% \documentclass[10pt,compress,t]{beamer}<br>% \usetheme{Berlin} % 设置主题
    \usetheme{Berlin} % 设置主题<br>... ... % 导言区
     % ... ... % 导言区
% % % %
     \begin{document}
     \tilde{\ldots}% \{aution\}<br>% \institute{.
     \in \{...\left\{ \ldots \right\}%
     \begin{frame}
       \titlepage
     \end{frame}
%
     \begin{frame}
       \frametitle{内容提要}
       \tableofcontents[hideallsubsections]
     \end{frame}
\%\setminus section{\ldots}
     \subsection{...}
%
     \begin{frame}{...}
% ...
     \end{frame}
%
% \end{document}
```
\documentclass[选项]{beamer}

### <sup>a</sup> 常用选项

- 字体大小: 8pt, 9pt,10pt,11pt,12pt,14pt,17pt,20pt, 缺省为 11pt
- 文本竖直方向的位置: t (顶端对齐), 缺省为 c (垂直居中)
- compress *→* 以紧凑方式显示导航栏内容
- handout *→* 取消重叠和动画效果, 便于打印
- leqno *→* 数学公式编号位置 (左边)
- fleqno *→* 数学公式对齐方式 (左对齐)
- noamsthm *→* 取消自动加载 amsthm 宏包, 缺省会自动加载该宏包
- notheorem *→* 关闭 beamer 文档类中自动定义的定理类环境
- aspectratio *→* 页面大小与比例, 缺省为 128mm*×*96mm, 取值可以是

1610 (160mm*×*100mm), 169 (160mm*×*90mm), 149 (140mm*×*90mm),

54 (125mm*×*100mm), 32 (135mm*×*90mm), 43 (128mm*×*96mm)

## 主体结构: 帧 frame

\section{ ... } \subsection{ ... } \begin{frame} ... ... \end{frame}

*◦* \section, \subsection *→* 用于输出目录, 书签, 导航栏等, 应该放在 frame 环境外, 其内容不会在幻灯片中显示

- *◦* frame (帧) 是 beamer 中的最基本的环境
- *◦* 所有的在幻灯片上显示的内容必须放入到 frame 环境中

### 帧 frame

\begin{frame}[选项]{标题} \frametitle{...} ... ... \end{frame}

● 每个帧可以设置一个标题, 也可以没有 (直接省略即可), 如 \begin{frame}{第一帧}, \begin{frame}

### <sup>a</sup> 常用选项:

- *◦* plain *→* 取消 headlines, footlines 和 sidebars
- *◦* fragile/containsverbatim *→* 若需要使用抄录环境, 则应该加该选项
- *◦* shrink *→* 自动缩小, 以便放下所有内容
- *◦* allowframebreaks *→* 当内容太长时, 允许分帧显示
- 帧可以分成多幅幻灯片显示: 逐段显示 \uncover, 覆盖 \only

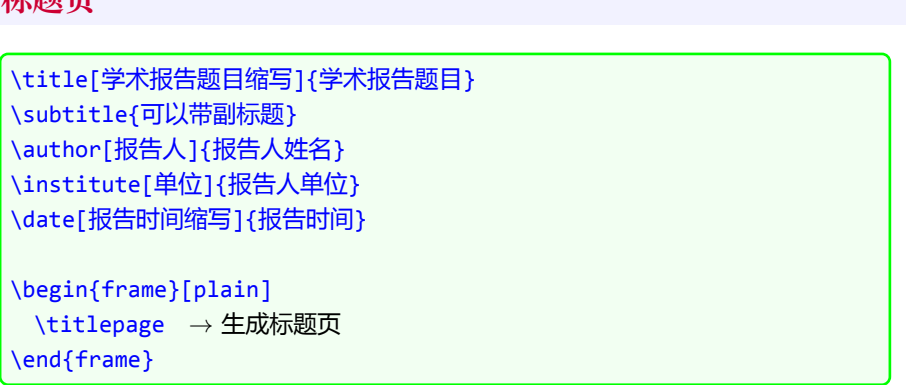

41/47

数学排版 定理类环境 幻灯片制作

## 标题页

### 目录页

\begin{frame}{内容提要} \tableofcontents[选项] \end{frame}

- *◦* 常用选项
	- pausesections *→* 逐次显示目录
	- hideallsubsections *→* 不显示所有子节标题
	- hideothersubsections *→* 不显示其它节的子节标题
	- currentsection *→* 仅显示当前节标题, 其它的以半透明方式显示
	- currentsubsection *→* 显示当前节的子节标题

```
\begin{frame}{内容提要}
 \tableofcontents[hideallsubsections]
\end{frame}
```
■ 若不想使用自动生成的目录, 可以手工输入

## 定理类环境

● beamer 自动加载 amsthm 宏包, 并定义如下环境:

theorem, lemma, corollary, definition, proof, ...

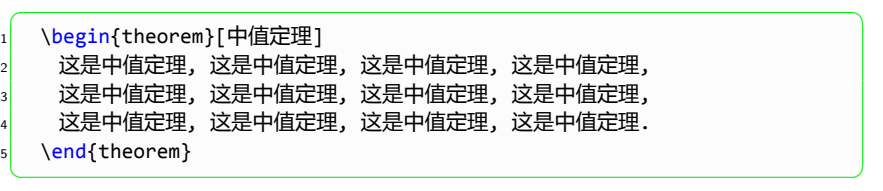

### 定理 (中值定理)

这是中值定理*,* 这是中值定理*,* 这是中值定理*,* 这是中值定理*,* 这是中值定理*,* 这是中值 定理*,* 这是中值定理*,* 这是中值定理*,* 这是中值定理*,* 这是中值定理*,* 这是中值定理*,* 这 是中值定理*.*

```
\begin{exampleblock}{标题}
 ... ...
\end{exampleblock}
\begin{alertblock}{标题}
 ... ...
\end{alertblock}
```
<sup>a</sup> 块环境: block, exampleblock, alertblock *→* 与定理环境类似, 可自选标题

## 块环境

\begin{block}{标题}

... ... \end{block}

数学排版 定理类环境 幻灯片制作

## 块环境举例

### 这是标题

这是 block 环境这是 block 环境这是 block 环境这是 block 环境这是 block 环境这是 block 环境

### 这是标题

这是 exampleblock 环境这是 exampleblock 环境这是 exampleblock 环境这是 exampleblock 环境这是 exampleblock 环境这是 exampleblock 环境

### 这是标题

这是 alertblock 环境这是 alertblock 环境这是 alertblock 环境这是 alertblock 环境这 是 alertblock 环境这是 alertblock 环境

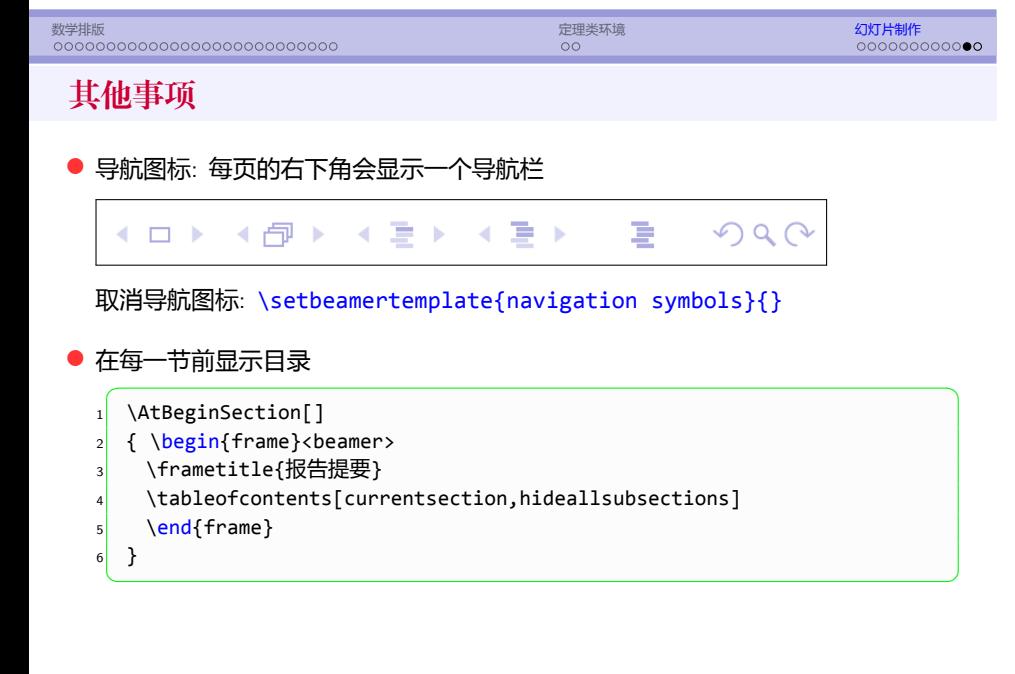

# 主题样式

\usetheme[选项]{主题名}

- *◦* 没有导航条: default, AnnArbor, Bergen, Boadilla, CambridgeUS, *. . .*
- *◦* 带树形导航条: Antibes, JuanLesPins, Montpellier
- *◦* 带侧边导航条: Berkeley, Goettingen, Hannover, Marburg, PaloAlto
- *◦* 带微型导航条: Berlin, Ilmenau, Darmstadt, Dresden, Frankfurt, *. . .*
- *◦* 带节小节标题: Copenhagen, Luebeck, Malmoe, Warsaw
- **® 不同的主题带有不同的可选项, 详见 beamer 手册**
- 也可以自己定制主题